12-08-2007 18:19:46 251248-200 **DER DORO** 15:18:46

z enggren ø

Com 15:19:46

SNOSEPRE

**fex** 

Mer: 8, Leu YOL Chol.;k

**LUMBER** 

# WebReq<br>- kom godt i gang

Side.

 $7a$ 

123456 **BONES** 

 $^{5.00}$ 

MM

 $\circ$ 

**SE 123456** 

 $\subset$ 

251248

508456

HBAT

5084 9444

 $\frac{1}{4}$ 

C

SCELVING

## WebReq er dynamisk

– I Klinisk Biokemisk Afdeling er vi to konsulenter og en datakonsulent fra Region Midt, som bistår praksis med at installere og anvende WebReq. Når en lægepraksis vælger at gå over til den form for elektronisk kommunikation, er det selvfølgelig vigtigt, at nogen følger op på brugen. I løbet af den første uges tid overvåger min kollega og jeg hvordan det går. Praksis får vores telefonnummer og kan altid ringe til en af os. Det

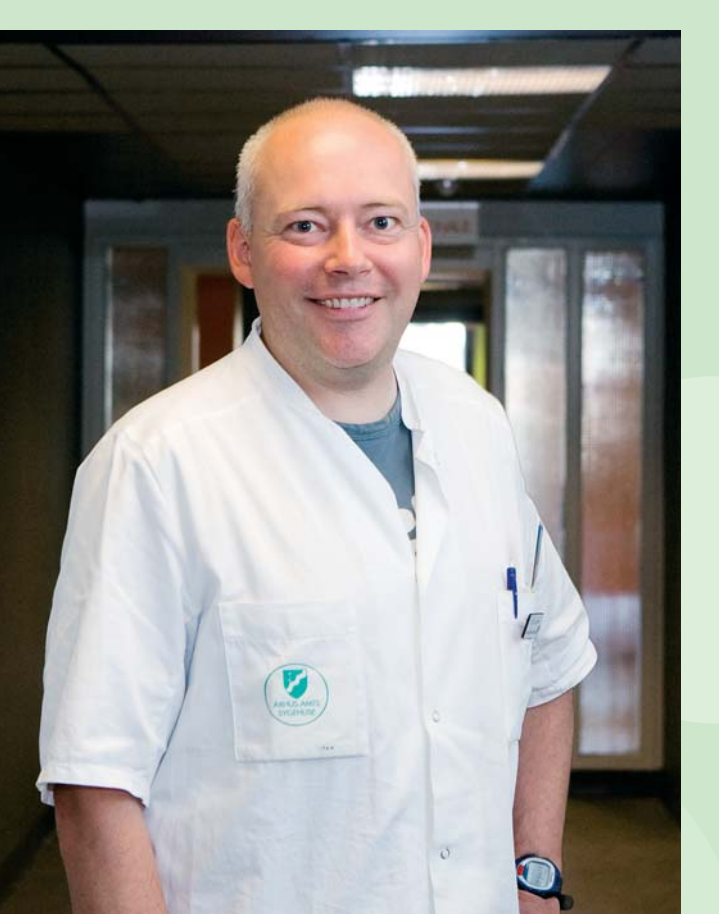

er i øvrigt meget sjældent, at nogen gør brug af det, og det er fordi, WebReq er nemt at bruge, når først rutinen er indbygget.

Hvorfor jeg vil anbefale systemet? Først og fremmest af sikkerhedsmæssige grunde. I "gamle" dage hændte det ikke sjældent, at der var uoverensstemmelse mellem cpr-numre og navne. Nogle glemte at påføre dato, og vi kunne ikke altid regne med, at prøvetagningsdatoen var den rigtige. Og når vi lavede noget om, skulle vi sende nye blanketter ud, og det var altså ikke altid, at det var de nyeste, der blev anvendt.

WebReq er dynamisk. Ændrer vi noget i systemet, føres det automatisk over på prøvetagningsblanketterne, og ingen skal bruge tid på at tjekke med skemaer og farvekoder og den slags. Så tidsbesparende er det også.

Laboratoriefaglig konsulent **Uffe Lystbæk** Århus Universitetshospital Klinisk Biokemisk Afdeling

**,, ...hvorfor jeg vil anbefale systemet? Først og fremmest af sikkerhedsmæssige grunde...**

## Indhold

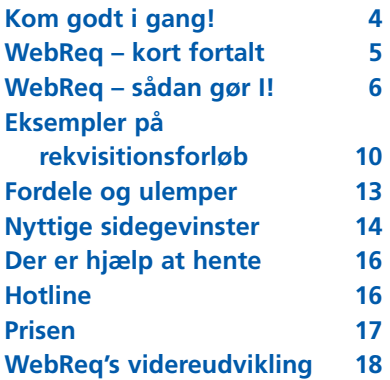

**Interviews:**

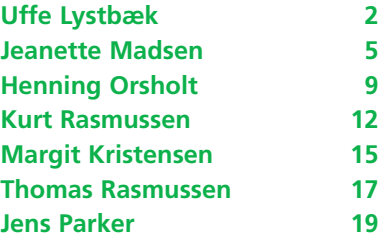

ISBN 978-87-91600-03-6

Redaktion: Ib Johansen, Margit Rasmussen, Gitte Henriksen

Fotos: Forside (blodprøvetagning): Klinisk Foto, OUH,

side 2 og 12: Sofus Comer, side 5: Henrik Frydkjær, side 9: Kurt Johansen, side 15: Lars Holm, side 17 og 19: MEW

Journalistisk arbejde: arkitekst kommunikation Grafik: Christen Tofte Grafisk Tegnestue Tryk: one2one Oplag: 2000

## Kom godt i gang!

Alle, der har lært WebReq at kende i praksis, er enige: Der er mange fordele ved at bruge det, og det er nemt at blive fortrolig med – også selv om programmet ved første forsøg kan virke lidt besværligt og først og fremmest anderledes.

Idéen med WebReq er oplagt. Selvfølgelig skal det være muligt at udfylde og sende elektroniske rekvisitioner på undersøgelser fra klinisk biokemi, klinisk immunologi, klinisk mikrobiologi og patologi ad elektronisk vej. Når ideen ikke er realiseret for længst, skyldes det udelukkede, at rekvisitionsmodulet har krævet en omfattende programmering, ligesom udarbejdelse og ikke mindst vedligeholdelse af repertoireregistre fra laboratorierne er en betydelig opgave.

De opgaver er klaret! Udvikling og vedligeholdelse af rekvisitionsløsningen sker ét sted på en central server. Internetteknologi og bredbåndsforbindelser bliver anvendt til kommunikationen mellem lægepraksis og den centrale server.

Resultatet er, at alle lægepraksis i hele landet har direkte adgang til elektronisk at rekvirere undersøgelser fra samtlige laboratorier. Systemet er naturligvis integreret i lægesystemet, hvorfra patientens grunddata automatisk hentes fra journalen. Og naturligvis udskriver man labels til prøveglas mv. direkte fra programmet.

Der er med andre ord al mulig grund til at komme godt i gang med WebReq.

## WebReq – kort fortalt

WebReq gør det muligt for almen praksis at sende elektroniske rekvisitioner af laboratorie undersøgelser af enhver art.

De tre moduler i WebReq dækker:

- Klinisk biokemi og klinisk immunologi
- Klinisk mikrobiologi
- Klinisk patologi

Hvert modul er opbygget på samme måde med en bestillingsside som første side. Derefter en side til supplerende oplysninger og en side med udprintningsformular til stregkoder, kaldet PTB.

WebReq rummer komplette analyseregistre fra alle biokemiske og mikrobiologiske laboratorier og patologiafdelinger, inklusiv relevante supplerende oplysninger, kommentarer og spørgsmål, som er vigtige af hensyn til de enkelte undersøgelser.

## Ingen oplysninger går tabt

– Når vi anvender WebReq, er der aldrig tvivl om patientoplysninger, prøveidentitet og prøvetagende læge. Oplysninger fra den elektroniske rekvisition overføres automatisk til laboratoriesystemet. Dermed forsvinder risikoen for fejltolkning af oplysninger fra de håndskrevne rekvisitioner.

Vi undgår desuden at skulle sende prøver retur til rekvirenten på grund af manglende oplysninger. Det er tidskrævende for både rekvirent og os og forsinker diagnosens fremkomst. Vi sætter pris på de fordele, som WebReq giver i Patologiafdelingens daglige arbejde og ser frem til, at alle vore rekvirenter tager det i brug.

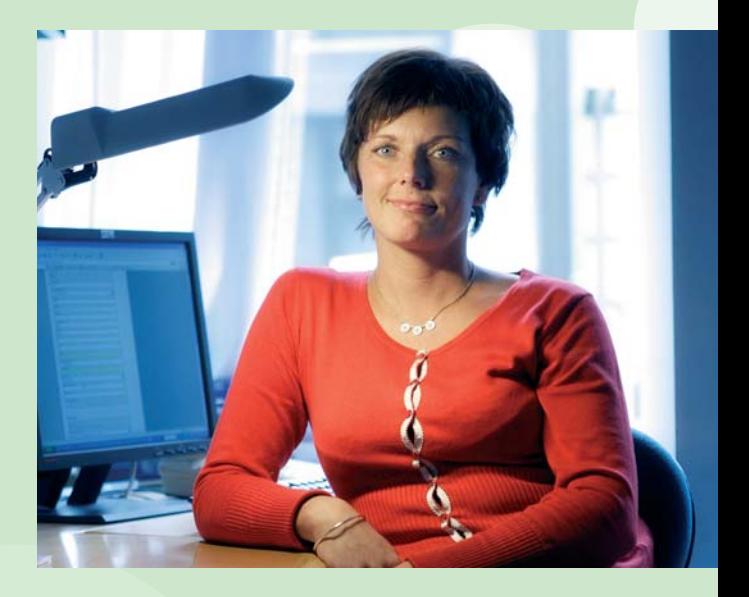

Edb-bioanalytiker **Jeanette Madsen** Hvidovre Hospital, Patologiafdelingen

## WebReq – sådan gør I!

*Den første side i WebReqmodulet er en bestillingsside – her til Klinisk biokemi.*

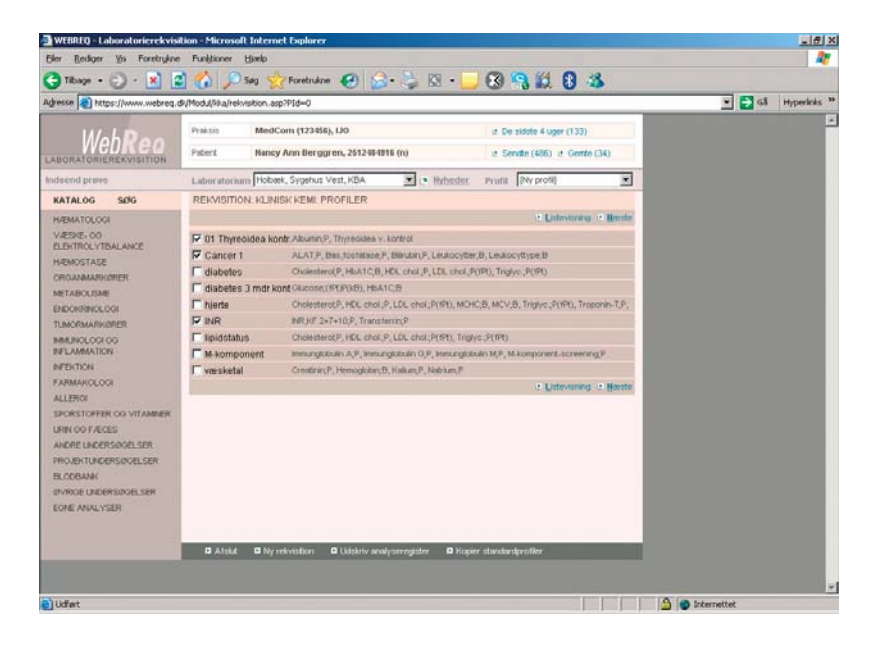

Fra almen praksis har man adgang til WebReq direkte fra sin computer. Det sker med et dobbeltklik på ikonet for WebReq.

Fra langt de fleste lægesystemer kan man med en enkelt kommando på computeren overføre patientens stamdata og egne login-oplysninger direkte til WebReq.

Når man logger sig på Web - Req, vælger man hvilket af de tre WebReq-moduler, man vil benytte – Klinisk biokemi og klinisk immunologi, Klinisk mikrobiologi eller Klinisk patologi. Man får på den måde automatisk adgang til repertoireregistrene fra det laboratorium, man foretrækker at bruge, men man kan også vælge et andet laboratorium.

#### **Bestillingsseddel**

Den første side i WebReq-modulet er en bestillingsside. Her ud fylder man, hvilke undersøgelser man ønsker. Drejer det sig om Klinisk biokemi og klinisk immunologi eller Klinisk mikrobiologi kan man selv vælge, om bestillingslisten skal vises som "normalvisning" eller "listevisning/kvikliste". Sidstnævnte ligner den kendte afkrydsningsseddel. Ved "normalvisning" er bestillingssedlen opdelt i hovedgrupper med egne prøver og egne prøveprofiler.

Bestilling af prøver til Klinisk biokemi sker ved at bestille grupper af analyser, kaldet profiler. Man kan supplere med enkeltanalyser efter behov. Prøver, som man analyserer i egen praksis, bestilles samtidig.

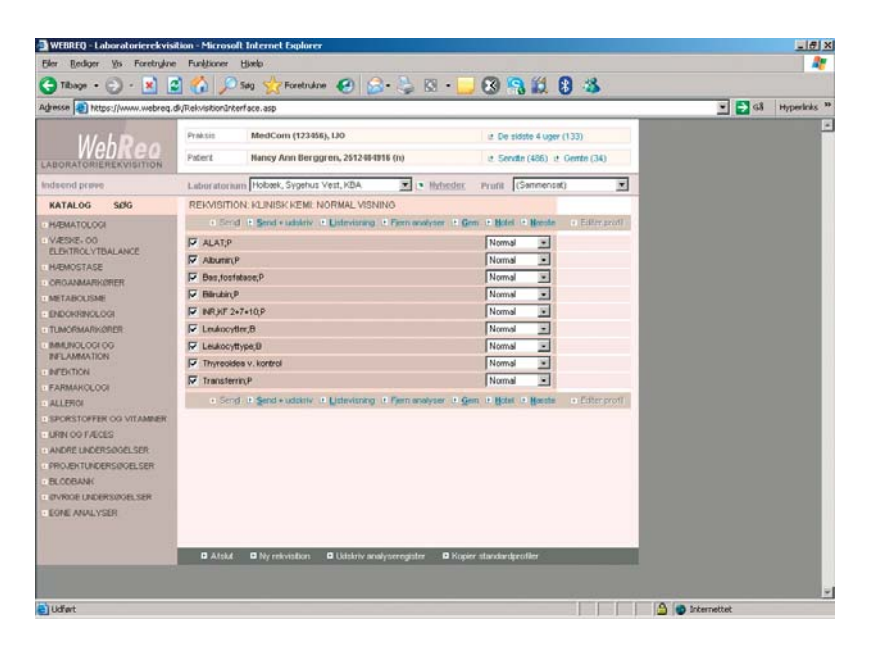

*Oversigts billede over bestilte analyser.*

For patologi og mikrobiologi følges samme procedure, og skærmbillederne er opbygget efter samme skabelon.

#### **Bestillingen**

Bestillingen sker med et klik eller en enkelt tastaturkommando på de profiler og øvrige analyser, man ønsker. Kan man ikke finde de analyser, man skal bruge, finder man dem nemt ved hjælp af en søgefunktion.

#### **Nyttige oplysninger – og spørgsmål**

I tilknytning til bestillingssedlen giver det enkelte laboratorium oplysninger, der er relevante for undersøgelserne, for eksempel, at patienten skal møde fastende,

eller at de pågældende prøver ikke må indsendes op til en weekend. Laboratoriet udbeder sig også oplysninger, der er vigtige for undersøgelsen, for eksempel om patienten har været på udlandsophold, hvilken graviditetsuge patienten er i etc.

Når der er brug for at supplere rekvisitionen med kliniske oplysninger vælger man "Næste" (Ctrl+Shift+N) og får modulets side 2. Her vil WebReq også automatisk stoppe, hvis der er obligatoriske spørgsmål, der skal besvares.

Hvis prøvetagningen skal ske på laboratoriet eller hjemme hos patienten, skal det også markeres på denne side.

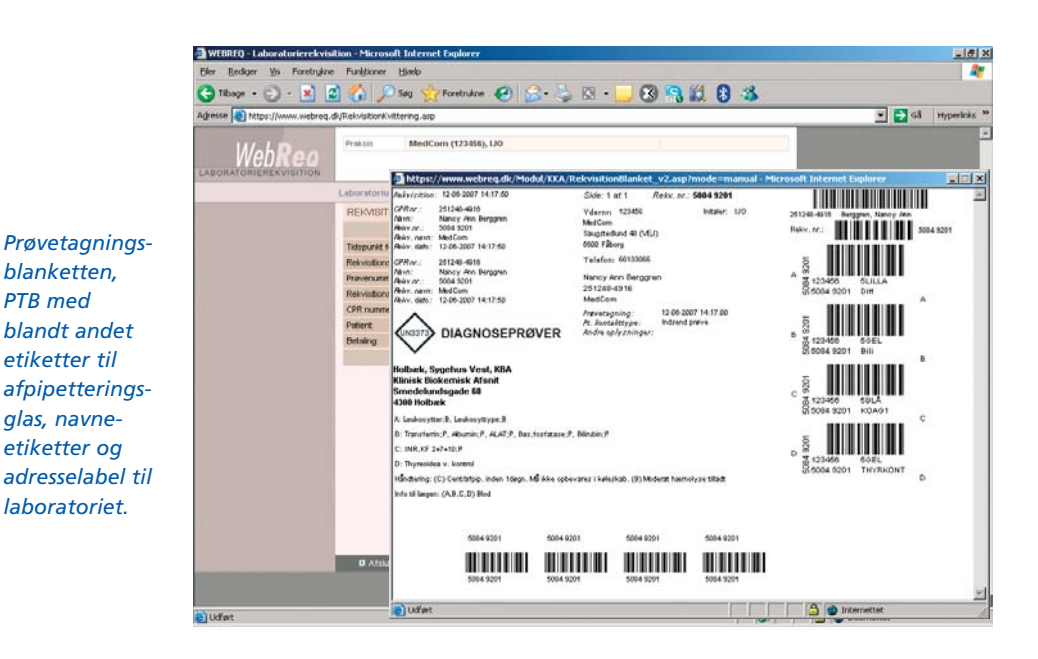

#### **Print af prøvetagningsblanket**

*PTB med*

Når rekvisitionen er udfyldt, printer man stregkodeetiketter på den elektroniske prøvetagningsblanket, PTB. Det sker ved at vælge "Send og udskriv" (Ctrl+Shift+S). Nu ser man den færdige prøvetagningsblanket på skærmen, og man vælger printer. Systemet sørger automatisk for, at det kun er de nødvendige etiketter, der udskrives. Printningen sker på en laserprinter, og stort set alle typer laserprintere kan anvendes.

På PTB-blanketten er der oplysninger om, hvilke og hvor mange glas, der skal bruges, for eksempel "5LILLA", "5GEL" osv. samt evt. patientens CPR-nummer, prøvetagningstid etc. På blanketten er der også etiketter til afpipetteringsglas, navneetiketter og adresselabel til det laboratorium, der skal udføre undersøgelsen.

Endelig indeholder blanketten

informationer om forbehandling af prøverne, om prøvetagning og for eksempel om hvilke analyser, der tages i samme glas. Laboratorierne vedligeholder automatisk oplysninger om disse ting – om nødvendigt med daglige opdateringer.

#### **Én blanket**

I almen praksis har man udelukkende brug for PTB-blanketten i forbindelse med rekvirering af undersøgelser, og samtlige laboratorier bruger den samme blanket. Blanketten betales og distribueres af laboratorierne.

#### **Rekvisitionen automatisk til laboratoriet**

Samtidig med, at man trykker "Send og udskriv", sender Web-Req automatisk rekvisitionens oplysninger til laboratoriet.

## Fri for løse sedler

– Vi er seks læger, en uddannelseslæge og to laboranter, der normalt afløser hinanden. Hos os er det primært lægerne, der rekvirerer blodprøver via Web-Req. En del tager vi ugen før, patienten har en tid til konsultation.

Når jeg i telefontiden aftaler blodprøvetagning med en patient, taster jeg samtidig en Web-Req. Jeg gemmer den i systemet, og laboranten henter den frem, når patienten ankommer. Det samme gør sig gældende, når jeg ser en patient i konsultationen og aftaler blodprøvetagning om fx tre måneder. På den måde er vi fri for alle de løse sedler, som vi havde før WebReq.

## **,,**

**...profilerne gør det overskue ligt for alle, hvilke prøver, der skal tages og hvordan de skal behandles...**

Vi har placeret en netprinter i laboratoriet, som samtlige læger printer ud på. Patienterne bliver så kaldt ind til laboranten i den rækkefølge, rekvisitionerne kommer ud af printeren.

Vi har stor glæde af profilerne i systemet, som vi selv med rimelig lethed kan redigere. Profilerne gør det overskueligt for alle, hvilke prøver, der skal

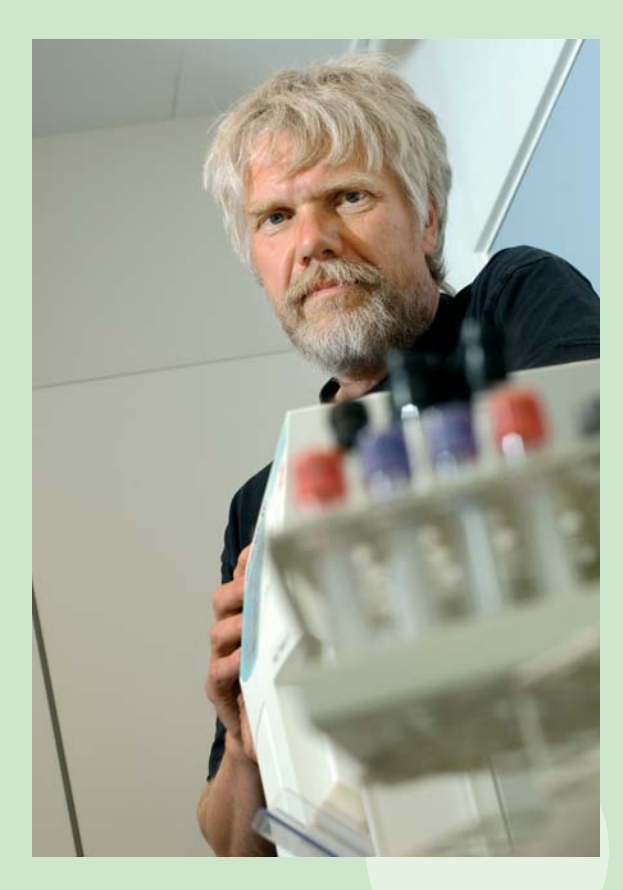

tages og hvordan de skal behandles.

Det er ligeledes let at klikke på en enkelt prøve for at få detaljerede oplysninger. Vi benytter også WebReq til patologi og smear, dog ikke i nær samme grad som til blodprøver.

I begyndelsen ønskede vi os en hurtigere afvikling af programmet. Det problem er heldigvis løst nu.

Praktiserende læge **Henning Orsholt** Jyderup

## Eksempler på rekvisitionsforløb

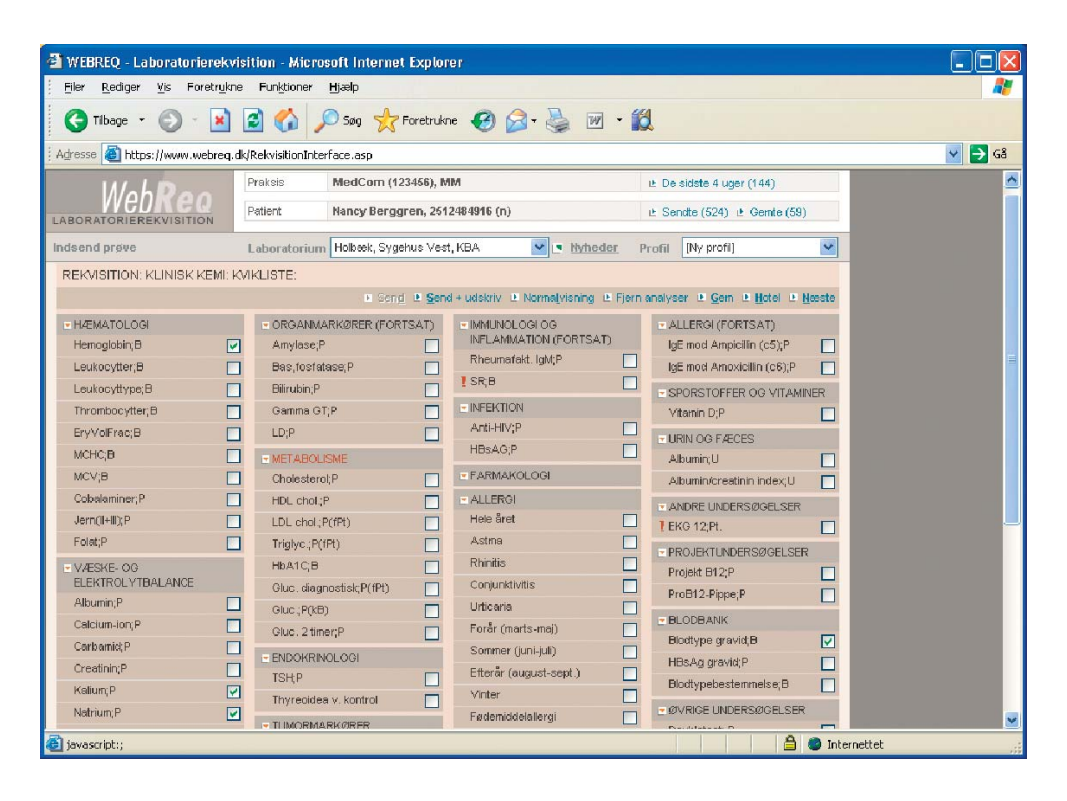

#### *Klinisk biokemi*

Med hensyn til rekvisitioner til Klinisk biokemi er det meget tidsbesparende, hvis den enkelte lægepraksis opretter egne profiler over for eksempel Lipidstatus som indeholder analyserne cholesterol, HDL, LDL, triglycerid. Hvad mikrobiologi angår, er det en god ide at oprette en kvikliste med undersøgelser, som klinikken oftest bestiller. Derved kan lægepraksis bestille analyserne med et enkelt klik.

### **Bestilling af undersøgelse vedr. Klinisk biokemi**

- **1.** Fra lægesystemet vælger almen praksis WebReq og modulet Klinisk biokemi.
- **2.** Vælg listevisning.
- **3.** Vælg for eksempel kalium, natrium, hæmoglobin samt en blodtype.
- **4.** Vælg Send + Udskriv. Nu viser skærmbilledet, den udfyldte PTB-blanket.
- **5.** Svar på eventuelle promptspørgsmål, for eksempel dato for sidste menstruation.
- **6.** Udskriv PTB-blanket.

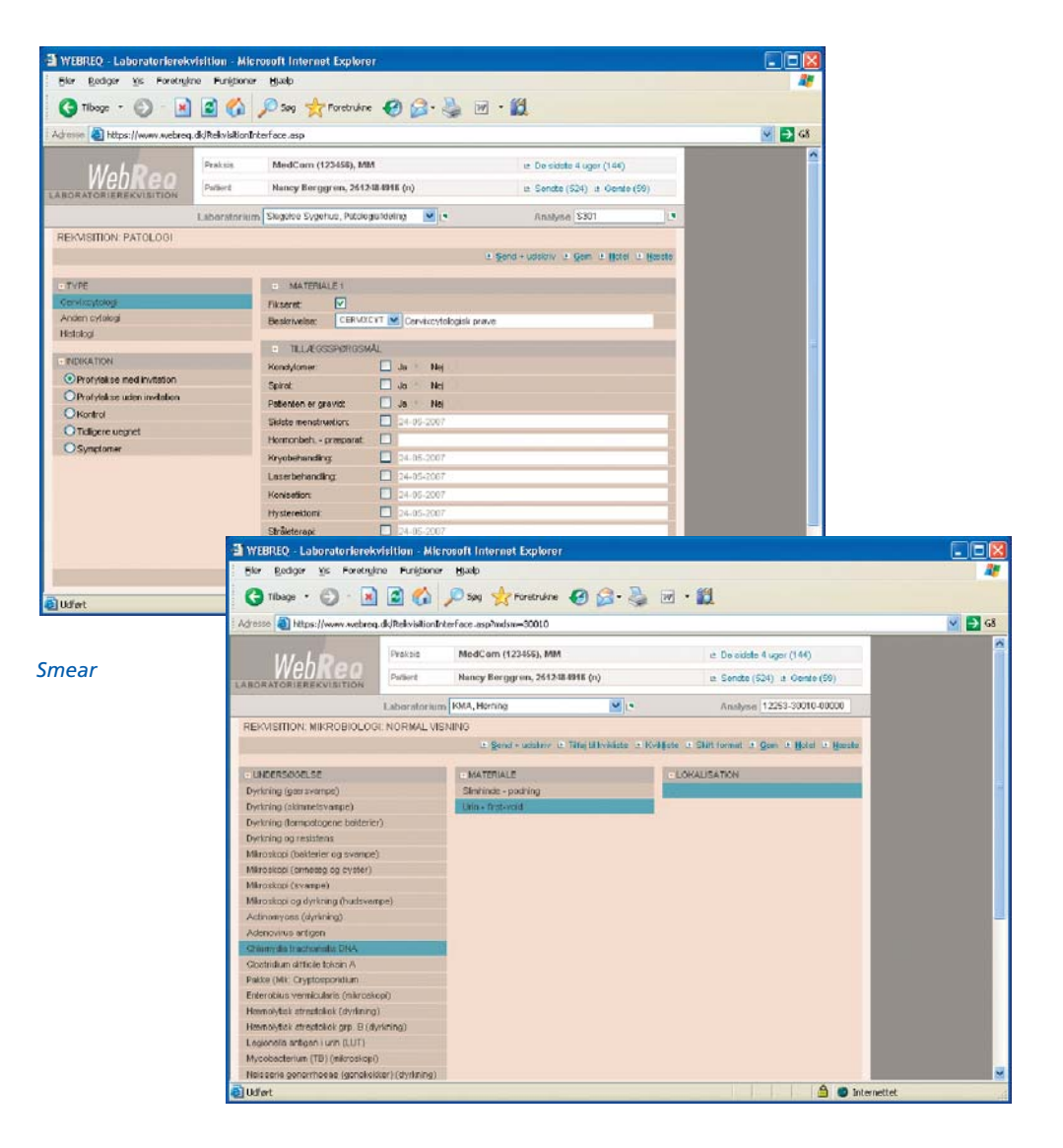

### **Bestilling af undersøgelse vedr. Smear**

- **1.** Fra lægesystemet vælger almen praksis WebReq og modulet Patologi.
- **2.** Vælg Cervixcytologi.
- **3.** Udfyld relevante spørgsmål, for eksempel oplysning om hormonbehandlingspræparat.
- **4.** Vælg Send + Udskriv. Nu viser skærmbilledet den udfyldte PTB-blanket.
- **5.** Udskriv PTB-blanket.

### **Bestilling af undersøgelse vedr. Chlamydiatest**

- *Chlamydia*
- **1.** Fra lægesystemet vælger almen praksis WebReq og modulet Mikrobiologi.
- **2.** Vælg normalvisning.
- **3.** Vælg undersøgelse: chlamydia samt materialet og lokalisation.
- **4.** Vælg Send + Udskriv. Nu viser skærmbilledet den udfyldte PTB-blanket.
- **5.** Print PTB-Blanket.

## On-line hjælp ved første klik

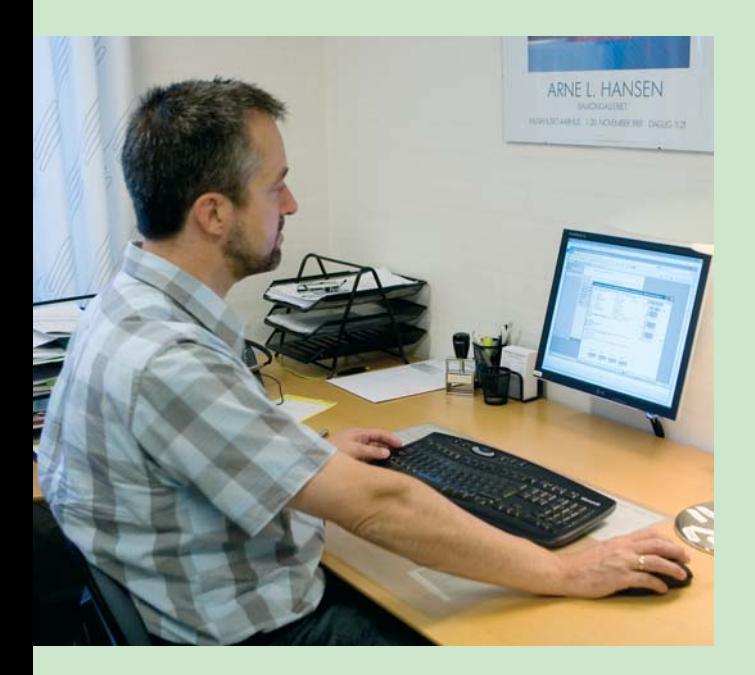

– At vi i et lægehus ved hjælp af profiler kan ensrette diagnostik og behandlingskontrol, ser jeg som en af WebReqs styrker. Og dernæst kommer de fordele, som profilerne giver os, således at vi får taget alle relevante prøver – hverken flere eller færre.

Derudover sætter jeg pris på, at der er opdateret on-line hjælp til hver enkelt prøve, oplysninger om prøvetagning og tolkning – bare ved et enkelt klik. I det hele taget er WebReq et eksempel på, at elektronikken kan forenkle arbejdsgange. Det er ikke voldsomt tidsbesparende, for det tager jo også tid at udfylde blanketten elektronisk. Til gengæld har vi kun en formular at jonglere med.

Jeg vil dog fremhæve, at WebReqs brugerflade er og bliver et fremmedelement i forhold til grænsefladen i vores praksissystem. Og det kan let blive uoverskueligt, hvis også andre ting skal ligge som webapplikationer og benyttes i praksissystemet.

WebReq kan også blive bedre. Blandt andet hvis vi får én enkelt fællesside, hvor vi kan bestille samtlige prøver, og jeg mener, at udviklerne arbejder med dette. Jeg kunne også godt tænke mig en opsamlingscentral – et sted, hvortil vi kan sende alle prøver, der så kan distribueres derfra til rette modtager.

Siden vi kom på systemet, er der imidlertid sket løbende forbedringer, og vi har altid følt os godt hjulpet med support. Vi har jævnligt benyttet os af den lynhurtige hjælp fra en virkelig effektiv datakonsulent i vores område.

Praktiserende læge **Kurt Rasmussen** Skødstrup lægepraksis

**,, ...I det hele taget er WebReq et eksempel på, at elektronikken kan forenkle arbejds gange...**

WebReq er gratis at benytte for almen praksis.

ebReq er gratis at<br>
enytte for almen praks<br>
stemet anvendes også<br>
ternt i lægepraksis.<br>
JebReq sikrer korrekte<br>
las og rigtig mærkning<br>
un én blanket i hele<br>
ndet. Systemet anvendes også internt i lægepraksis.

WebReq sikrer korrekte glas og rigtig mærkning.

Kun én blanket i hele landet.

Systemet dækker alle laboratorier.

Opdateringen sker centralt.

Simpel programmering for lægesystemer.

Uafhængig brugergruppe.

Øremærkede beløb til videreudvikling.

Videreudviklingen tilrettelægges af brugergruppe.

Simpel teknologi – ikke behov for nyinvestering.

MedCom sikrer, at krav og ønsker til systemet opfyldes.

Kan eliminere fremtidig krav om indberetning til bl.a. infektionsovervåg ning.

WebReq er ikke fuldt integreret med lægesystemet

Systemet har anden brugergrænseflade end lægesystemet.

Mange brugere opfatter systemet som langsomt.

Ikke alle laboratorier og læger er med endnu.

Det er nødvendigt at tilpasse sine arbejdsgange til WebReq.

Ingen oversigt over bestilte prøver i lægens journalsystem i dag.

Der er forskellige moduler til forskellige laboratorietyper.

Systemet er afhængigt af Microsoft Explorer.  $\overline{\phantom{a}}$ 

## Nyttige sidegevinster

#### **Informative links**

Når man rekvirerer laboratorieundersøgelser, er det muligt at linke direkte til analysevejledninger og laboratorieinformation, direkte fra WebReq. Dermed er det unødvendigt med opslag i håndbøger og besværlig søgning på internettet.

Laboratorierne kan også benytte WebReq til at give nye informationer til sine brugere. Ulæste nyheder fra laboratoriet markeres med et særligt ikon, et grønt flag.

#### **Besked til journalen**

Specielt i lægesystemet Æskulap Windows er det muligt at vælge, om der skal sættes en linje ind i patientens journal, der angiver, at der er taget prøver via WebReq.

#### **Speciallæger og hotelfunktion**

Når patienten er henvist til en speciallæge, kan denne bestille eventuelle prøver direkte i forbindelse med konsultationen samtidig med, at patienten får at vide, at prøverne skal tages hos egen læge. Bestillingen placeres i WebReqhotellet, og når patienten kommer til sin egen læge, kaldes bestillingen frem, og prøverne kan tages præcis, som de er bestilt af speciallægen.

#### **Gemmefunktion**

Det er muligt at gemme en rekvisition i WebReq til senere brug, for eksempel hvis lægen ved en telefonkonsultation aftaler med patienten, hvilke undersøgelser, der skal gennemføres. Når patienten møder frem, hentes bestillingen frem. En rekvisition, der er sendt på et tidligere tidspunkt, kan også hentes frem og gen anvendes med et nyt rekvisitionsnummer.

#### **Hotelfunktion**

Hotelfunktionen benyttes for eksempel, hvis en læge bestiller prøver, og hvor patienten senere møder op hos en anden læge for at få taget prøverne. Typisk vil det være en speciallæge eller et sygehusambulatorium, der bestiller og egen læge, der tager prøverne. Et andet eksempel på anvendelsen af hotelfunktionen kan være, at egen læge bestiller prøverne, og patienten får taget prøverne under et ferieophold et andet sted i landet.

Hvis den, der bestiller prøverne, bruger et andet laboratorium, end den der tager prøverne, får sidstnævnte automatisk besked, hvis der er prøver, der skal tages anderledes.

Programmet sender automatisk svar både til den læge, der har taget prøverne og til den læge, der har bestilt prøverne.

## Med fra begyndelsen

– Jeg er muligvis inhabil, når det gælder om at udtale sig om WebReq, fordi vores praksis var prøvepraksis, og vi har således været med fra begyndelsen.

I dag kører vi stort set alt via rekvisitionssystemet dog minus blodbank og enkelte andre prøver i mikrobiologisk regi. En af de største fordele er absolut sikkerheden. De fejl, der kom som følge af det manuelle arbejde, er eliminerede nu. Og så bliver laboratorierne i tilgift fritaget for trivielt arbejde.

Det er ligeledes min oplevelse, at systemet er driftsikkert. Ikke en eneste gang har det været ude af drift siden 2004. Skal jeg sige noget negativt, må det være, at systemet endnu ikke er fuldt udbygget, men det bliver det.

Det er jo taknemmeligt for mig at sige, at systemet er nemt at bruge. Men det er sandheden. Man skal bare sætte sig ned og få det lært, og så er det mindst lige så hurtigt at bruge som papir. Vi henter stamdata i lægeprogrammet, og allerede her sparer vi tid. Så følger emnerne klinisk kemi, mikrobiologisk og patologisk. Systemet åbner, og vi kan vælge relevante profiler; kolesterol, væske osv. Når vi når dertil, vil jeg sige, at vi får alt det serveret, som vi har brug for.

Noget af det, der gør arbejdet nemmere for os er også, at

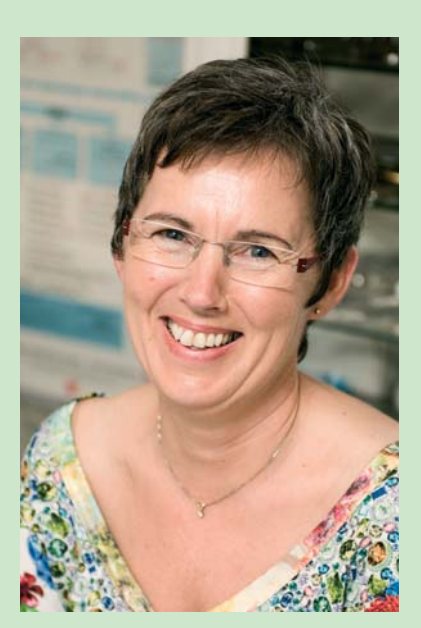

systemet hele tiden opdaterer med de nyeste regler i forhold til prøverne som for eksempel glastyper, antal og håndtering. Det er også en fordel, at vi på forhånd kan udfylde rekvisitionen og trykke "gem", hvis vi på et senere tidspunkt skal tage en prøve på en patient. Skal prøve tages et andet sted, lægges beskeden på "hotel".

Jeg vil sige, at man skal sørge for at have nogle relevante profiler, ellers bliver det uoverskueligt. Nøjagtige lige som man lægger sine elektroniske dokumenter i mapper med navn.

Bioanalytiker **Margit Kristensen** Løgstrup Lægepraksis Løgstrup

**,, ...man skal bare sætte sig ned og få det lært...**

## Der er hjælp at hente

Før den enkelte almene praksis kan bruge WebReq, skal praksis oprettes i serveren. I samme forbindelse opretter den enkelte lægepraksis også sine profiler for laboratorieundersøgelser.

Laboratorierne hjælper med dette, og medarbejdere herfra kommer også gerne ud for at undervise i systemet og tilslutte printer.

Praksis er forskellig fra laboratorium til laboratorium, men de fleste har en WebReq-kontaktperson, som hjælper med disse ting. Kontaktpersonerne findes på www.medcom.dk under menupunktet "Navne og adresser"> "WebReq kontaktpersoner".

MedCom hjælper laboratorierne med information og vejledning vedrørende WebReq. Det sker for eksempel i form af Web - Req-kurser og også i form af almindelig rådgivning og konsulentbistand.

#### **Hotline**

En særlig Hotline tager sig af spørgsmål vedrørende WebReq, men ikke almindelige internetproblemer.

**Hotlinenummeret er 7572 0177, og er gratis at bruge.** 

**Åbningstid: mandag til fredag mellem kl. 8.30 og kl. 15.30.** 

Manualer vedrørende anvendelsen af WebReq kan downloades fra http://service.webreq.dk/

Det er også muligt at abonnere på en gratis email adviseringsservice til servicemeddelelser af forskellig art.

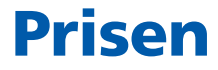

Den eneste udgift, som almen praksis har vedrørende WebReq, er driften af den laserprinter, der skal bruges til udskrivning af prøvetagningsblanketterne.

WebReq drives af et privat firma, der hedder DMDD Aps. Fir-

maet har indgået aftaler med regioner og landslaboratorier om betaling for udvikling og drift af systemet. Regionens laboratorier betaler en månedlig afgift for hver lægepraksis, der anvender WebReq.

## 20 minutter – så kører det!

– Jeg var med som projektdeltager fra begyndelsen og kører i dag WebReq på både klinisk kemi, patologi og mikrobiologi. På alle fronter fungerer det fint – ganske som jeg forventede det. Set fra mit synspunkt ligger den største fordel på klinisk kemi, hvor vi kan oprette profiler til en samling af analyser til bestemte formål. Derudover er det hurtigt og nemt at rekvirere prøver.

Det er en positiv oplevelse at tage afsked med diverse blanketter. Nu er der kun én; prøvetagningsblanketten med navnet PTB.

Al begyndelse er svær, og de første udgaver af WebReq var vanskelige og tidskrævende at arbejde med. Nu er der stort set tale om en elektronisk kopi af den velkendte papir-rekvisition, og den er lige til at gå til. Jeg vil tro, at nye brugere blot skal have 20 minutter pr. kategori til uforstyrret at lege med WebReq

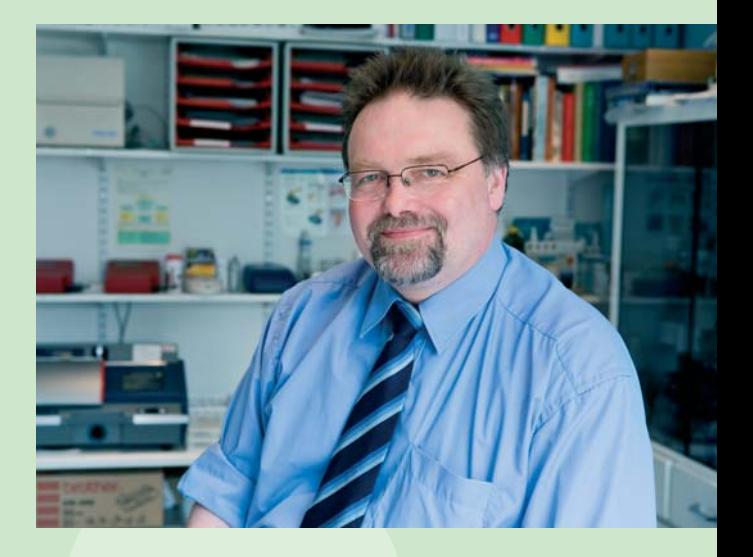

#### – så kører det.

I min praksis oplever jeg et lidt sløvt system først på formiddagen, hvor lægerne "vågner", og jeg savner, at jeg får en kopi af rekvisitionen i mit lægesystem. Bortset fra det er jeg fuldt ud tilfreds med WebReq.

Praktiserende læge **Thomas Rasmussen** København S

**19**<br>
...det er en<br>
... **positiv op levelse at tage afsked med diverse blanketter...**

## WebReq's videreudvikling

10% af indtægterne vedr. Web - Req anvendes til videreudvikling af systemet. Den overordnede tilrettelægning af videreudviklingen er lagt i hænderne på en brugergruppe. Gruppen er nedsat af MedCom og har repræsentanter for almen praksis, blandt andet en ÆSKULAP-bruger, laboratorier samt PLO. Repræsentanten for MedCom er formand for brugergruppen. Brugergruppen holder møde hvert halve år og træffer beslutninger om udvikling af nye funktioner.

Den fulde integration af Web-Req i journalsystemerne i almen praksis har meget høj prioritet.

Det vil formentlig meget snart blive muligt at hente repertoireoplysninger fra WebReq ind i de enkelte lægesystemer og at oplagre disse data i lægens eget journalsystem. På samme måde vil det blive muligt at hente oplysninger fra WebReq om, hvilke prøver, der er bestilt og at lægge informationerne i eget laboratoriekort.

Brugergruppen giver også høj prioritet til udviklingen af et fælles rekvisitionsbillede med alle laboratoriespecialerne i ét billede. Dette vil blandt andet betyde, at WebReq bliver hurtigere at anvende.

## Rationelt brug af laboratorieydelser

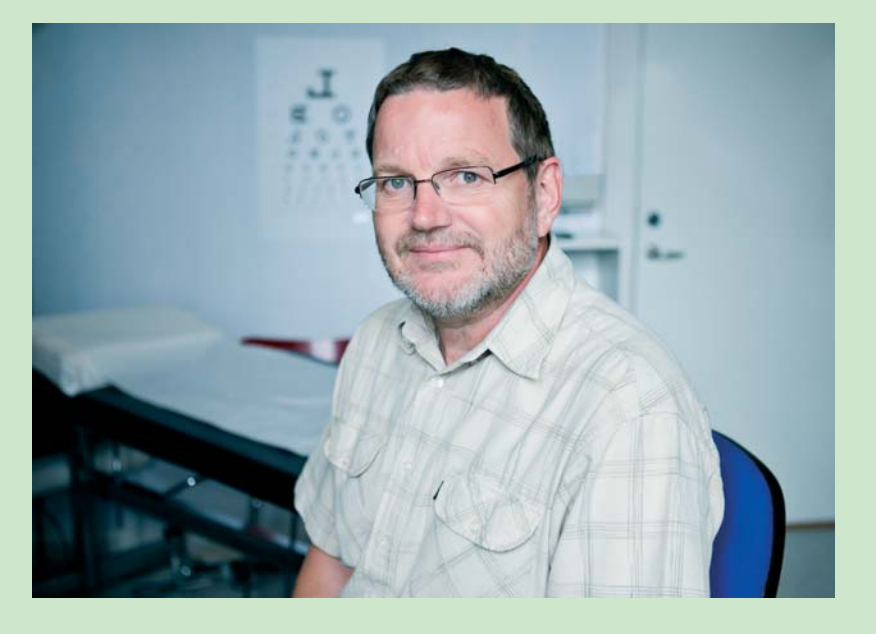

**,, ...nogle klare forbedringer, som letter os i det daglige arbejde...**

– Elektronisk kommunikation er en naturlig udvikling også inden for vores område, og de fleste løsninger viser sig heldigvis at være fordelagtige. Sådan er det også med WebReq. Hvert laboratorium definerer jo sine egne blanketter, og vi havde tidligere bunker af formularer til alle typer prøvetagninger. I dag har vi en printer med blankt papir og med labels.

Jeg oplever, at systemet har indbygget forskellige former for automatik. Blandt andet kan vi ved et enkelt tryk på en knap lave årskontrol for sukkersygepatienter. Vi skal ikke længere huske, hvilke målinger og prøver, vi skal tage. Når vi først har oprettet en profil for en kontrol, så ligger den der.

Systemet rummer den fordel,

at vi selv kan oprette profiler, der passer til klinikken og samtidig drage nytte af dem, som laboratorierne melder ud. Personligt tror jeg, vi får et mere rationelt brug af laboratorie ydelser.

I mange år har jeg hævdet, at der ikke kan laves noget, der kan konkurrere med papir. Og tidsmæssigt er WebReq nok neutralt – jeg kan stadig sætte krydser lige så hurtigt manuelt som på en skærm. Til gengæld får vi med systemet nogle klare forbedringer, som letter os i det daglige arbejde, og som reducerer antallet af fejl.

Praktiserende læge **Jens Parker** København Ø

#### **WebReq-kontaktpersoner**

**WebReq-kontaktpersonerne hjælper almen praksis med oprettelse på WebReq-serveren og kontaktpersonerne under viser i brugen af systemet.** 

**Find kontaktpersonen i jeres områder på medcom.dk. Vælg menupunktet: "Navne og adresser" og vælg "WebReq-kontaktpersoner".**

UNDOR

Holbakt, Strahus Vast, Manuscript, Strahus Vast, James Jackson, James Jackson, Jackson, Jackson, Jackson, Jackson, Jackson, Jackson, Jackson, Jackson, Jackson, Jackson, Jackson, Jackson, Jackson, Jackson, Jackson, Jackson, **Kinisk Steeling Video Contracts State of Afging** Smedelundsgade 60

**A Storeholder Richards Cardinal Property Search C.B. C.B. Start Cardinal Property Property Search Property Search Property Search Property Search Property Search Property Search Property Search Property Search Property Se** A: Hemolobing Leukositeria, Thombo, 2014, 2014, 2015, 2016, 2017, 2018, 2017, 2018, 2017, 2018, 2017, 2018, 20<br>Amilage: P. Basilostatage: P. Triblyc., PIRM, 2017, 2018, 2017, 2018, 2017, 2018, 2017, 2018, 2017, 2018, 201

5084.9444

smedelung

C: HbATC: 8

5084 8444

Handlemo: (2) FASTENDE Into Wheatering: (2) FASTE

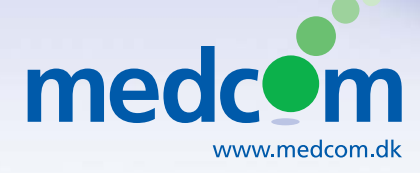

Rugårdsvej 15, 2.sal DK-5000 Odense C Telefon 6543 2030 Fax 6543 2050 www.medcom.dk